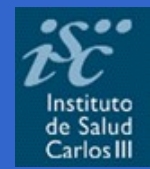

Biblioteca Virtual en Ciencias de la Salud. Habilidades informacionales: recursos, metodología y técnicas de trabajo científico

# Bases de datos nacionales e internacionales: LILACS, IBECS y otras

Salamanca 20 de septiembre de 2006

## • Terminología básica • Algunas bases de datos de la BVS • IBECS • LILACS • MEDLINE • Cómo hacer búsquedas • Uso de formularios: libre, básico y avanzado • Uso de operadores booleanos (AND, OR, AND NOT) • Uso de índices

**Índice**

- Resultados de la búsqueda
- Presentación de los registros
- Valores añadidos

# **¿Qué es una Base de datos?**

Conjunto de datos homogéneos, almacenados en un soporte informático, que se estructuran y organizan para facilitar su recuperación **Registros** Conjunto de campos **Campos** Tipo determinado de dato

 $\blacksquare$ erm inologí a bá  $\boldsymbol{\sigma}$  $\blacksquare$  $\boldsymbol{\omega}$  $\boldsymbol{\varpi}$  $\blacksquare$ erm inologí a bá  $\boldsymbol{\Omega}$  $\bullet$  and  $\blacksquare$  $\mathbf{\mathbf{\mathbf{\mathbf{\mathbf{C}}}}}$  $\boldsymbol{\varpi}$ 

#### **Tipos de bases de datos**

• **Bases de datos Bibliográficas**

Proporcionan referencias bibliográficas de los documentos. Ej. MEDLINE y IBECS

• **Bases de datos Textuales:**

Contienen referencia bibliográfica y el texto completo.

Ej. Scielo, PubMed Central, Cochrane (revisiones ssistemáticas)

• **Bases de datos numéricas:**

Contienen información numérica.

Ej. Eco-Santé (OCDE)

#### **Base de datos**

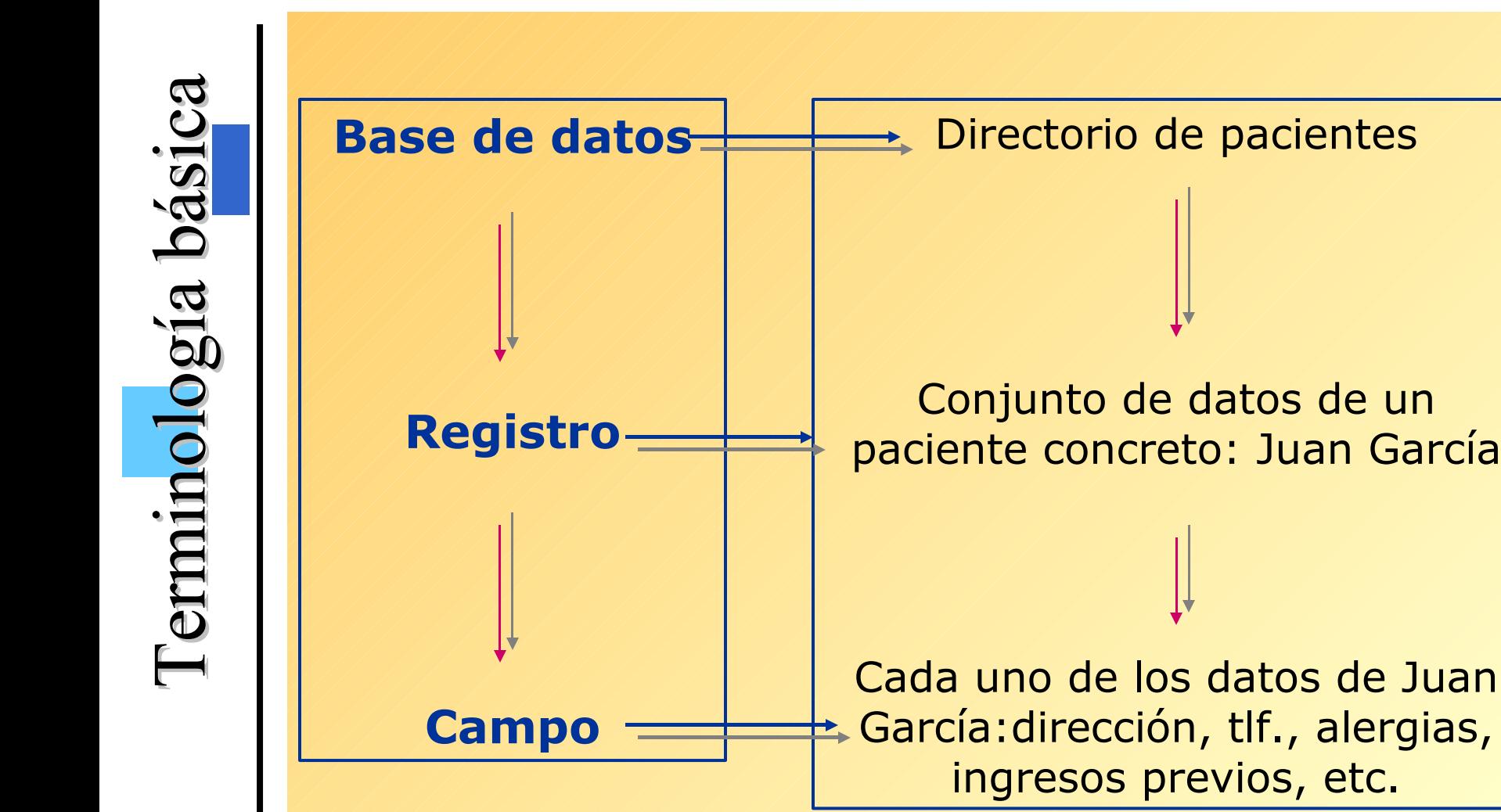

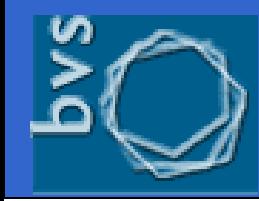

#### **Bases de datos BVS**

 $\mathbf{p}$  $\boldsymbol{\mathcal{D}}$  $\boldsymbol{\mathcal{D}}$  $\mathbf U$  $\boldsymbol{\sigma}$ **d**  $\mathbf{\mathbf{\omega}}$  $\Box$ **a**  $\blacktriangleright$ o $\boldsymbol{\mathcal{D}}$  $\mathbf{\Omega}$  $\boldsymbol{\mathcal{A}}$  $\boldsymbol{D}$  $\bf \Phi$  $\boldsymbol{U}$ **d**  $\bf \Phi$  $\Box$  $\mathbf{\Omega}$  $\rightarrow$ o $\boldsymbol{\Omega}$ 

Las bases de datos bibliográficas de la Red BVS son bases de datos desarrolladas conforme a un estándar o metodología conocida como metodología *Lilacs*, desarrollada por Bireme y reúnen una serie de características y elementos comunes que hacen de ellas herramientas de gran utilidad para el científico e investigador.

- 1. Temática
- 2. Formas de acceso a la información
- 3. Tesauro DeCS / MeSH
- 4. Estructura de los registros
- 5. Formatos de visualización
- 6. Acceso y consulta gratuitos

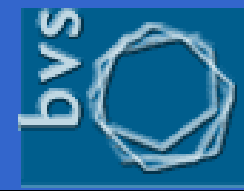

#### biblioteca virtual en salud

#### **Bases de datos BVS**

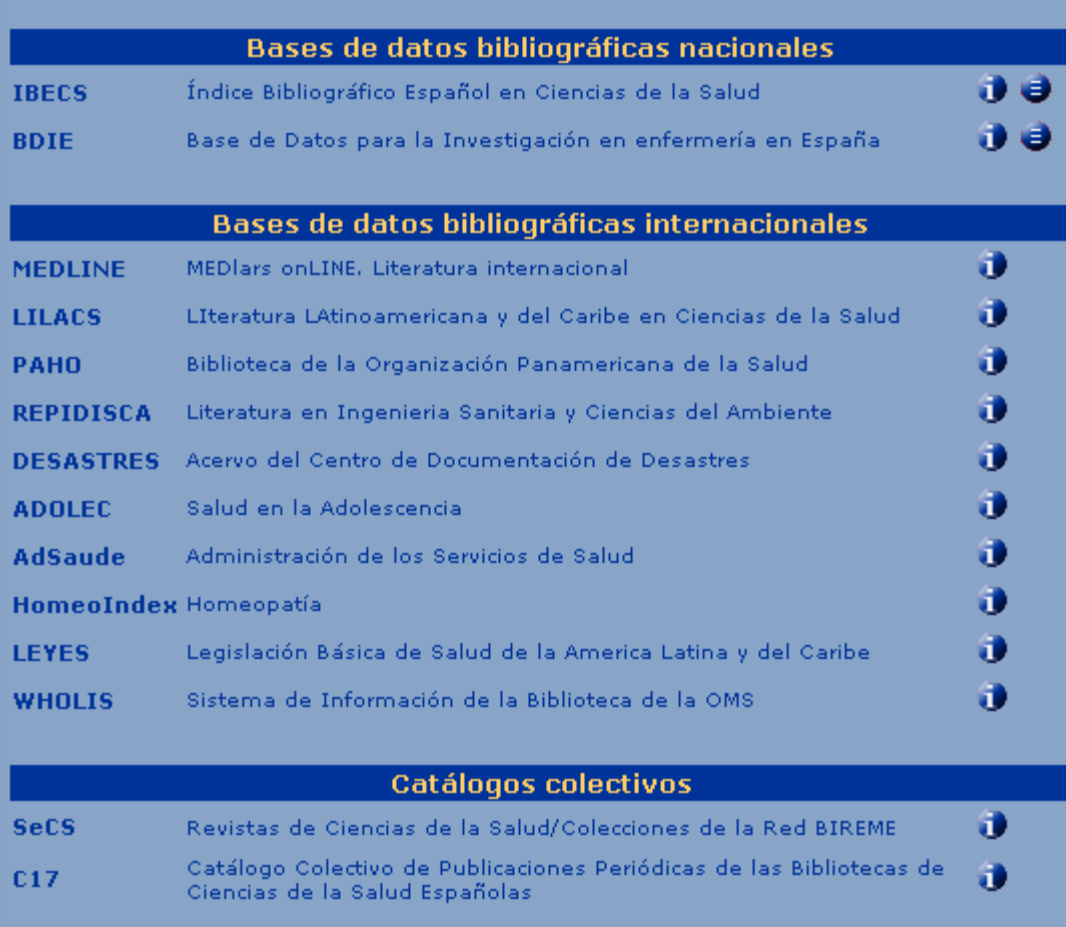

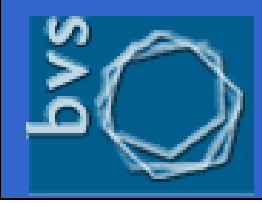

### **Acceso**

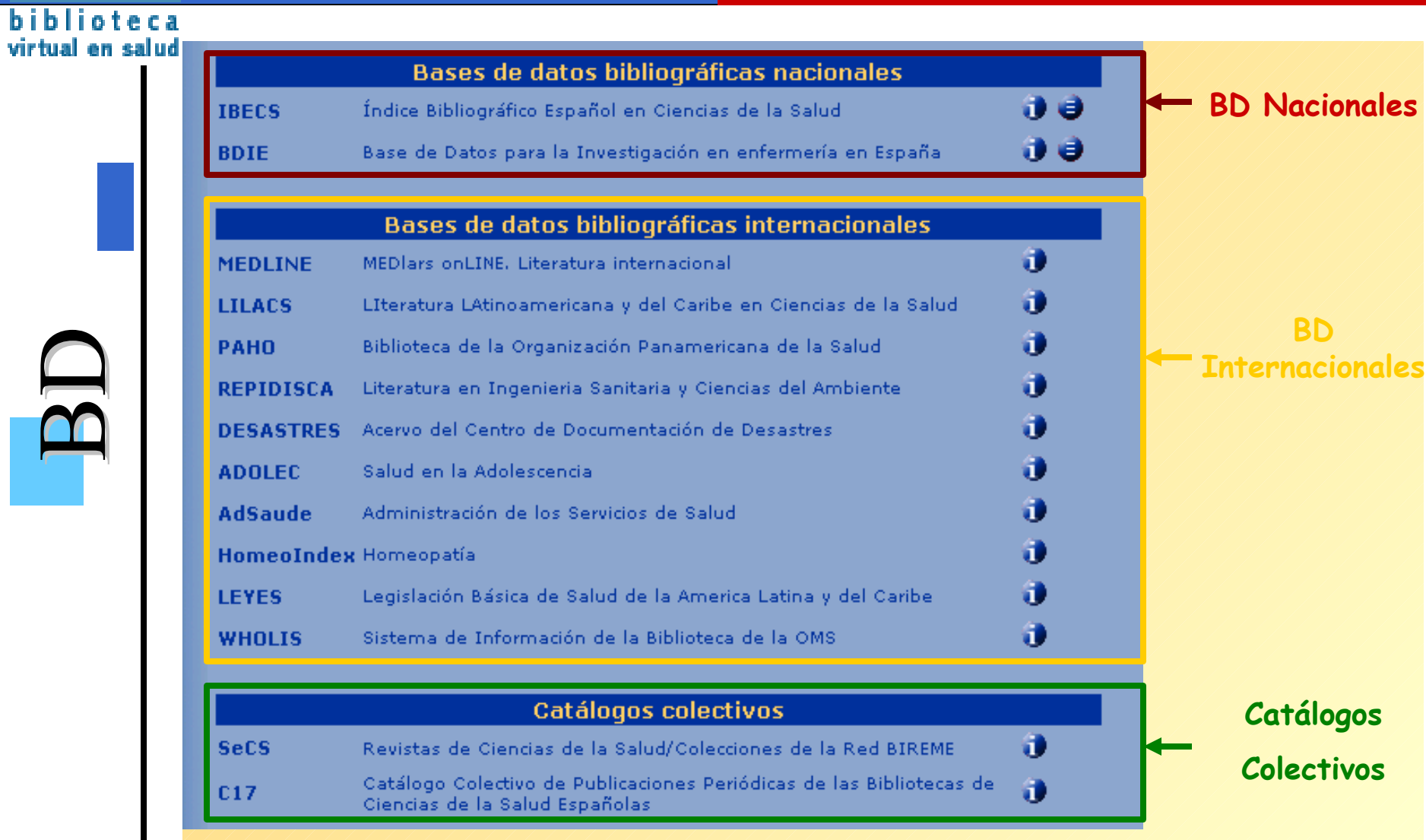

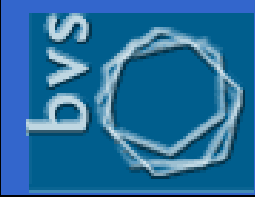

#### **IBECS**

#### $\mathbf{p}$  $\Box$  $\mathbb{Z}_{+}$  $\boldsymbol{\mathcal{D}}$  $\mathbf{\mathbf{\mathbf{\mathbf{\omega}}} }$ io $\blacksquare$ **a**  $\overline{\phantom{a}}$  $\mathbf{\mathbf{\mathbb{D}}}$  $\boldsymbol{\mathcal{D}}$  $\mathbf{\Omega}$  $\Box$  $Z \mid$  $\boldsymbol{\mathcal{G}}$  $\mathbf C$ ion $\mathbf \Omega$  $\overline{\phantom{a}}$  $\bf \mathbb{O}$  $\boldsymbol{\Omega}$

### **Índice Bibliográfico Español en Ciencias de la Salud**

Base de datos bibliográfica que recoge la investigación española publicada en revistas del área de las ciencias de la salud desde el año 2000 en adelante.

A la vez, trata de propiciar una mayor difusión de estas publicaciones, tanto a nivel nacional como internacional.

 Contiene más de 45.000 registros correspondientes al vaciado de 160 publicaciones de todas las ramas de las Ciencias de la Salud en general Medicina, Farmacia, Psicología,Odontología Enfermería, Fisioterapia y Podología.

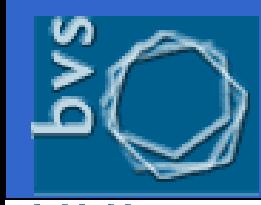

 $\mathbf{p}$ 

 $\mathbf{\Omega}$ 

 $\Box$ 

 $\Box$ 

 $\mathbb{Z}_{+}$ 

 $Z \mid$ 

 $\boldsymbol{\mathcal{D}}$ 

 $\boldsymbol{\mathcal{G}}$ 

 $\mathbf{\mathbf{\mathbf{\mathbf{\omega}}} }$ io

 $\mathbf C$ io

 $\blacksquare$ 

n

**a**  $\overline{\phantom{a}}$  $\mathbf{\mathbf{\mathbb{D}}}$ 

 $\mathbf \Omega$  $\overline{\phantom{a}}$  $\bf \mathbb{O}$ 

 $\boldsymbol{\mathcal{D}}$ 

 $\boldsymbol{\Omega}$ 

#### **IBECS**

#### **Características:**

• Utiliza lenguajes y metodologías de búsqueda similares al resto de BDs de la BVS; mismo interfaz, mismos formularios de búsqueda, etc.

• Acceso libre y gratuito.

• Existencia de un comité técnico que selecciona las revistas de acuerdo a parámetros objetivos de valoración y criterios de calidad establecidos.

• Permite el acceso al texto completo del artículo, siempre que esté incluido en la colección de revistas electrónicas de SciELO-España.

**LILACS**

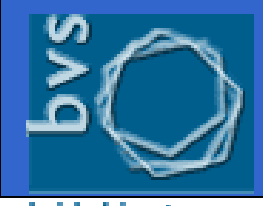

#### **Literatura Latinoamericana y del Caribe en Ciencias de la Salud**

Base de datos bibliográfica, desarrollada y mantenida por el sistema de bibliotecas de Ciencias de la Salud latinoamericano, bajo la dirección de Bireme, que recoge literatura de calidad, del área de la biomedicina y ciencias afines, publicada en estos países desde 1982. Contiene más de 39.000 registros bibliográficos correspondientes a artículos de más de 670 revistas científicas, también de libros, capítulos de libros, tesis, anales de congresos o conferencias, informes científico-técnicos, publicaciones gubernamentales, etc.

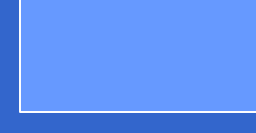

#### **LILACS**

#### **Características:**

• Acceso libre y gratuito.

•Permite el acceso al texto completo del artículo, siempre que esté incluido en la colección de revistas electrónicas de alguno de los sitios SciELO, o bien en la propia web de la revista.

• Enlaces al curriculum de los autores.

•Enlaces a documentos relacionados.

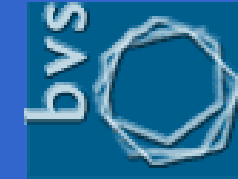

#### **MEDLINE**

### **Medical Literature on Line**

La más conocida y utilizada base de datos bibliográfica de Ciencias de la Salud es la desarrollada por la National Library of Medicine de EEUU (NLM). Contiene referencias bibliográficas y resúmenes de más de 4000 revistas biomédicas publicadas en los Estados Unidos y en otros setenta países, con especial sesgo por la literatura anglosajona. Incluye aproximadamente 16 millones de registros desde 1966 hasta hoy, abarcando las áreas de medicina, enfermería,odontología y veterinaria.

La gran ventaja de acceder a Medline desde la BVS es que se puede consultar en español.

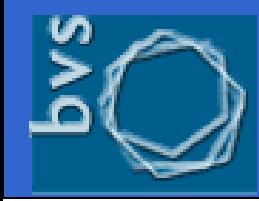

#### **MEDLINE**

ual en salud  $\boldsymbol{\Omega}$  $\boldsymbol{\mathcal{D}}$  $\bf \Phi$ enal nal oo $\blacksquare$ i $\mathbf C$  $\boldsymbol{\omega}$  $\boldsymbol{\varpi}$  $\boldsymbol{\varpi}$ tern tern n $\blacksquare$ I $\overline{\phantom{0}}$  $\Box$  $\Box$  $\mathbf{\Omega}$  $\mathbf{p}$ 

La base de datos MEDLINE está dividida por grupos de años y la búsqueda es ejecutada por periodos de tiempo: desde 1966-1995, o bien entre 1995-2006. Para cambiar de grupo de año haga clic en la ventana con el nombre de la base de datos y seleccione el grupo de años de su interés

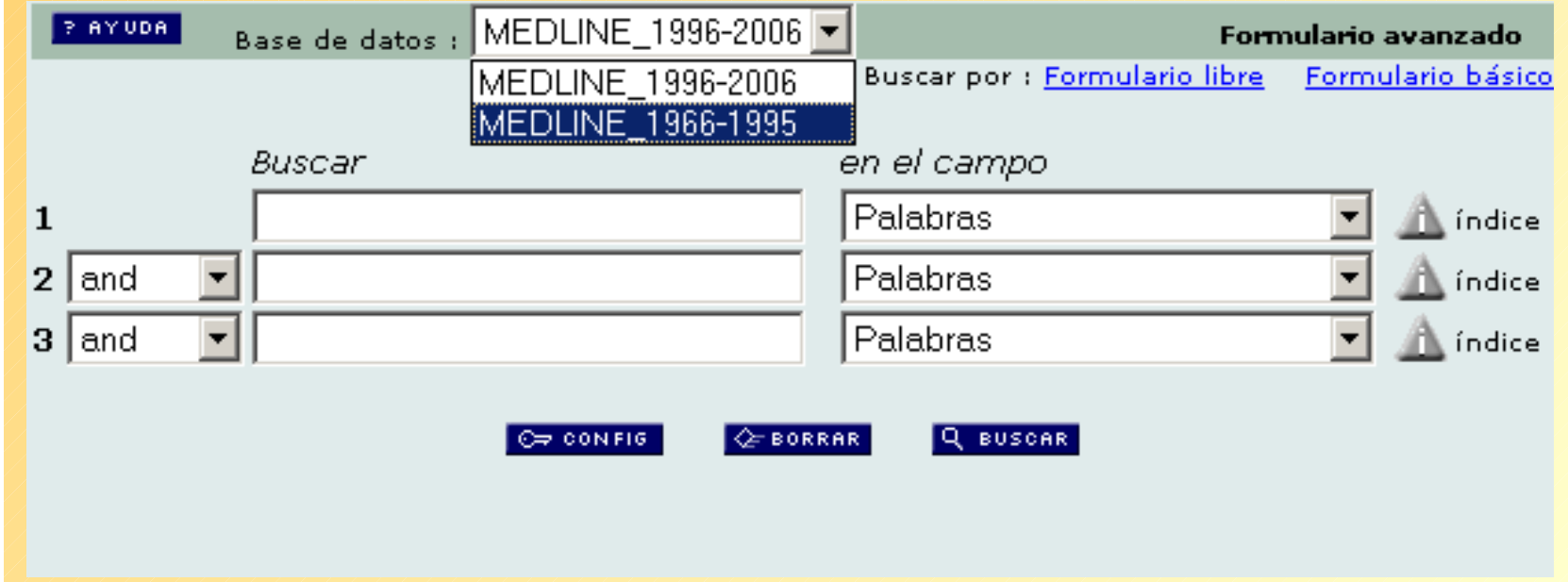

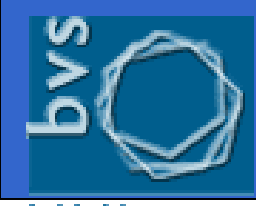

### **Cómo hacer las búsquedas**

### **¿Cómo buscamos en las BD de la BVS?**

Aspectos a tener en cuenta:

• La **metodología de búsqueda es la misma** para todas las Bases de Datos de la BVS y está basada en formularios de búsqueda.

• Esto facilita en gran medida la consulta, localización y recuperación de información y supone una gran ventaja ya que evita al usuario tener que aprender un manejo diferente para cada una de ellas.

• Permite búsquedas simples y avanzadas

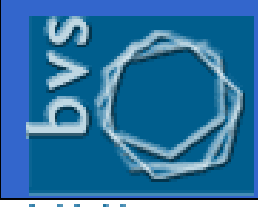

biblioteca virtual en salud

#### **Cómo hacer las búsquedas**

#### $\mathbf{p}$ ú $\boldsymbol{\mathcal{D}}$  $\mathbf{\sigma}$  $\mathbf{D}$  $\mathbf U$ <u>त</u> **a SA**  $\mathbf{\Omega}$ ú $\mathcal{L}$  $\overline{\mathbf{C}}$  $\blacksquare$  $\bf \Phi$ **d**  $\mathbf{\Omega}$  $\boldsymbol{\Omega}$

### **¿Cómo buscamos en las BD de la BVS?**

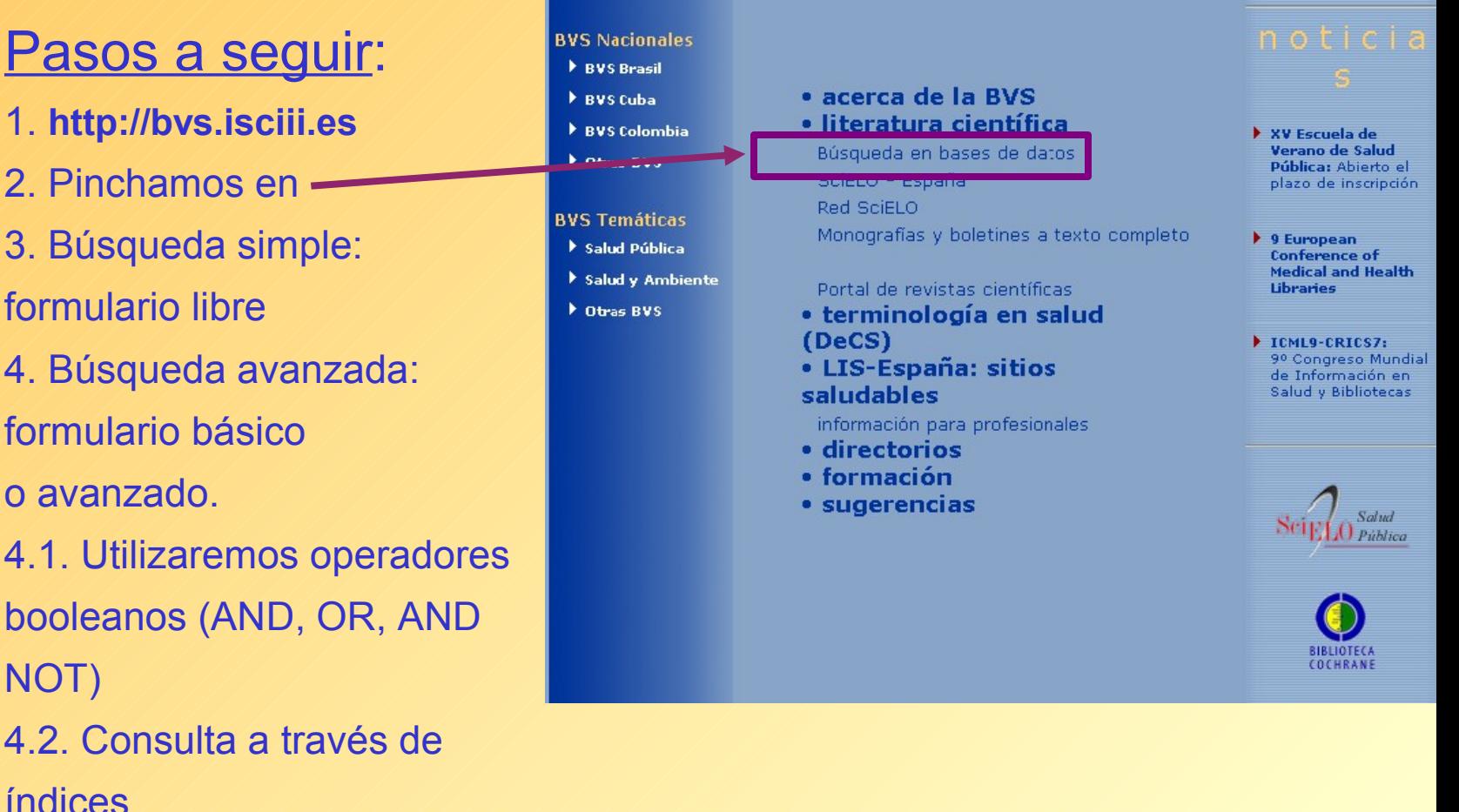

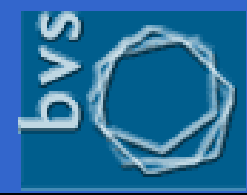

#### **Cómo hacer las búsquedas**

#### biblioteca virtual en salud

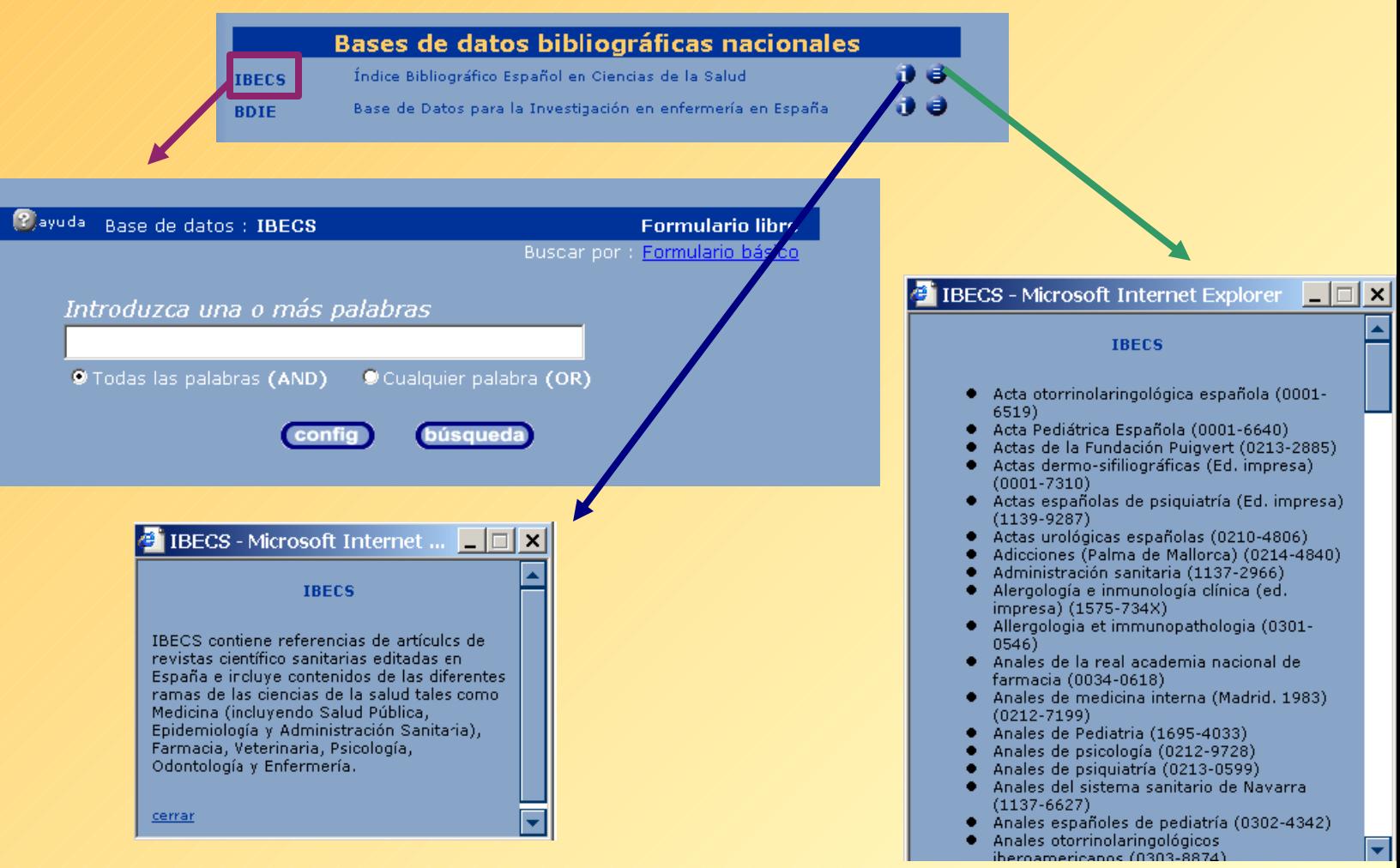

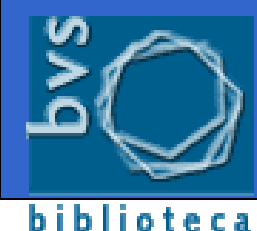

virtual en salud

### **Formularios de búsqueda**

#### $\mathbf{p}$ ú $\boldsymbol{\mathcal{D}}$  $\mathbf{\sigma}$  $\mathbf{D}$  $\mathbf U$ <u>त</u> **a SA**  $\mathbf{\Omega}$ ú $\mathcal{L}$  $\overline{\mathbf{C}}$  $\blacksquare$  $\bf \Phi$ **d**  $\mathbf{\Omega}$  $\boldsymbol{\Omega}$

### **Tipos de Formularios de búsqueda (I):**

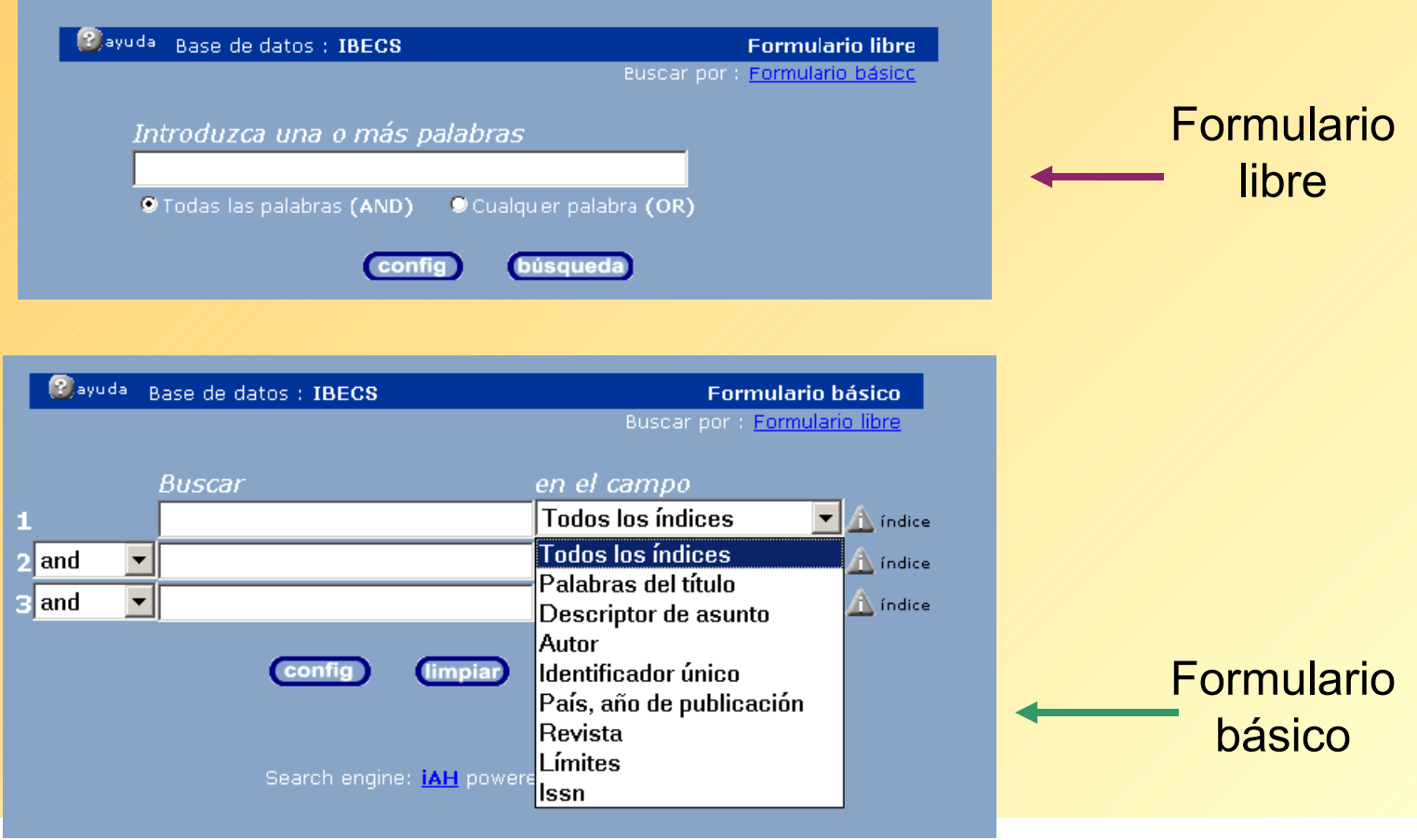

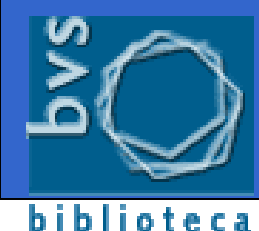

virtual en salud

### **Formularios de búsqueda**

### **Tipos de Formularios de búsqueda (II):**

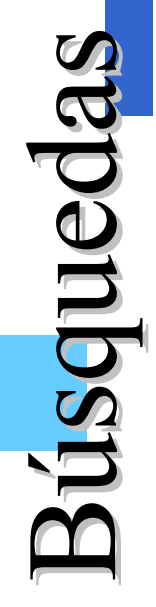

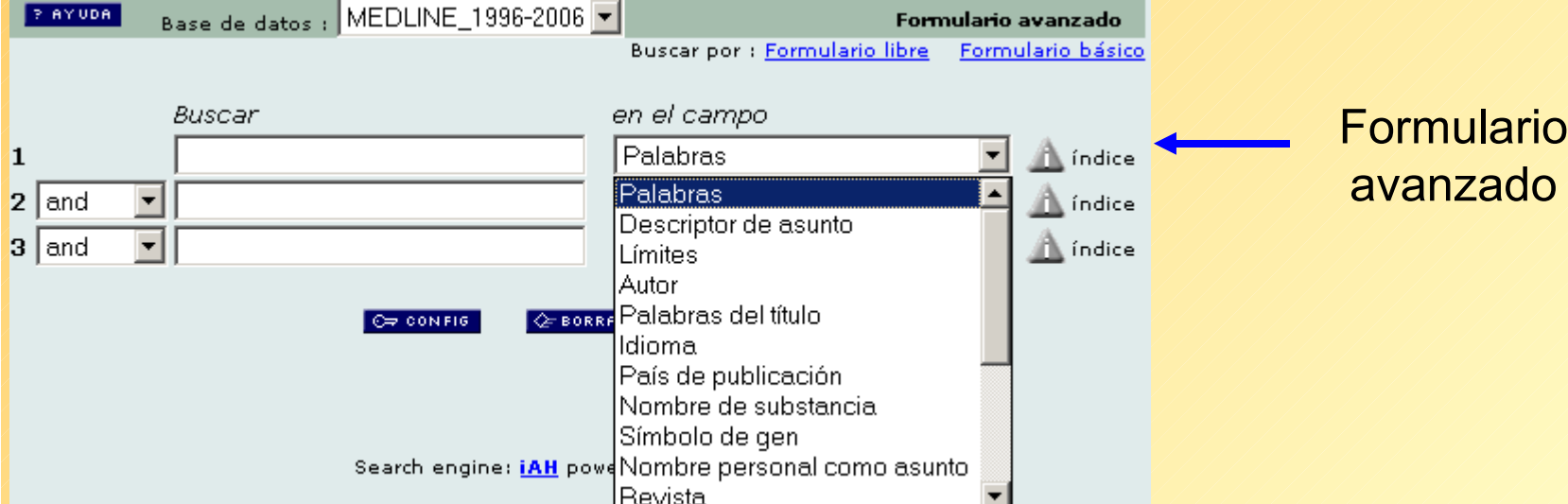

#### **Formulario libre**

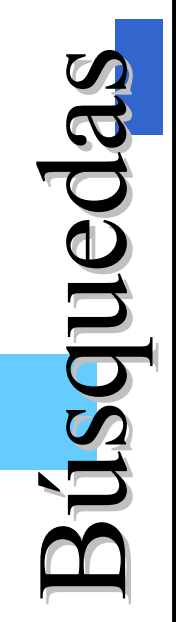

 Es el formulario que aparece por defecto al seleccionar una base de datos.

 Permite búsquedas sencilla por palabras (texto libre), que será ejecutada en el campo de búsqueda denominado "*palabras"* , que está compuesto principalmente por palabras del título, palabras del resumen y palabras del asunto o materia que traten los documentos o artículos incluidos en las bases de datos.

 No es necesario incluir los operadores booleanos en la expresión de búsqueda, basta seleccionarlos con un "click".

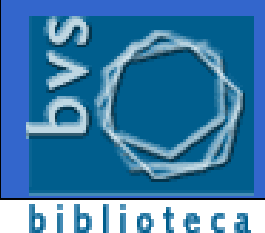

virtual en salud

#### **Formulario libre**

#### $\mathbf{p}$ ú $\boldsymbol{\mathcal{D}}$  $\mathbf{\sigma}$  $\mathbf{D}$  $\mathbf U$ <u>त</u> **a SA**  $\mathbf{\Omega}$ ú $\mathcal{L}$  $\overline{\mathbf{C}}$  $\blacksquare$  $\bf \Phi$ **d**  $\mathbf{\Omega}$  $\boldsymbol{\Omega}$

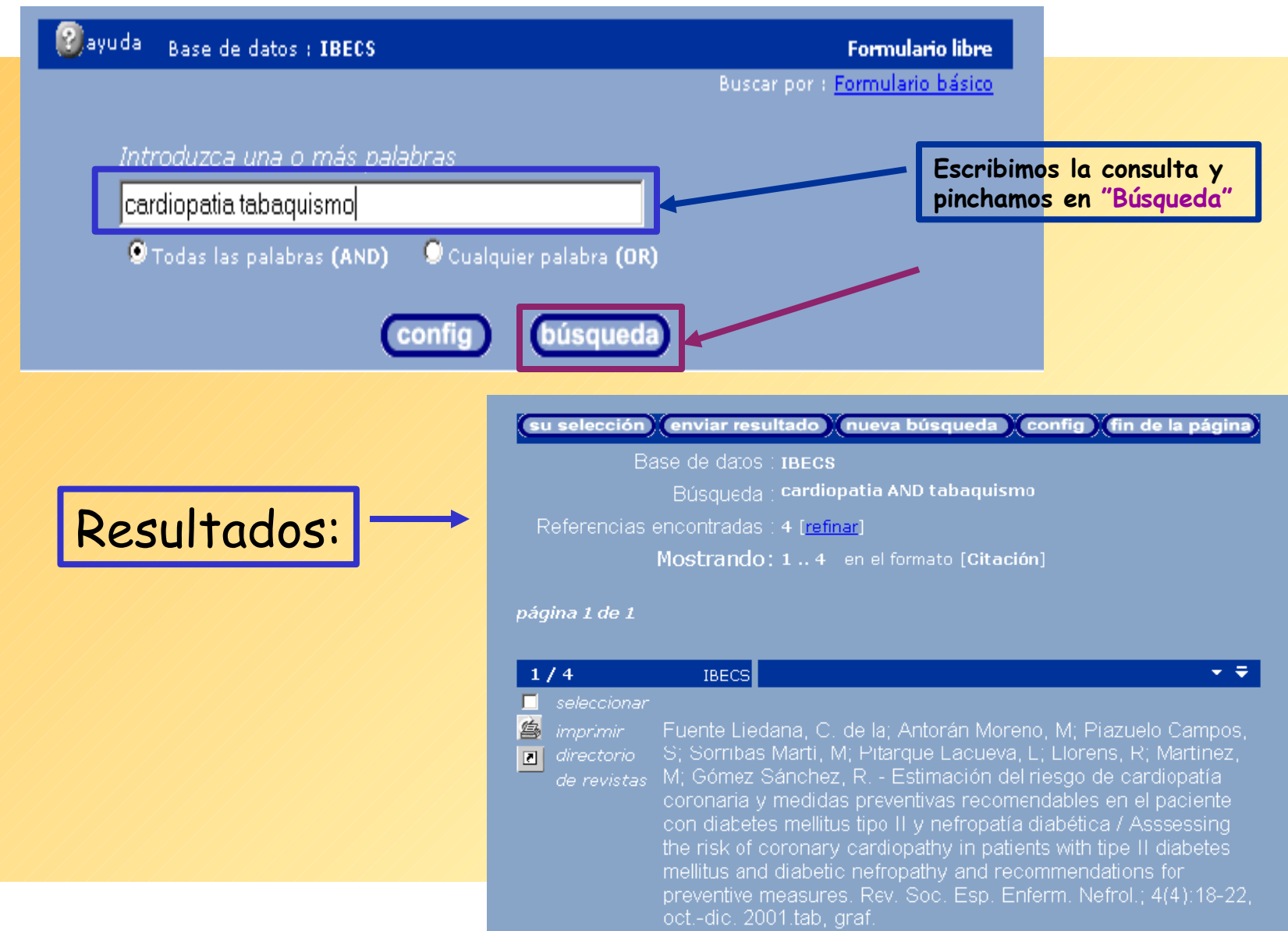

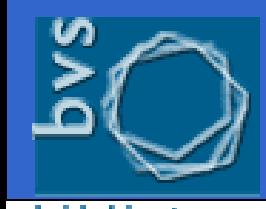

### **Formularios básico y avanzado**

**Búsquedas en campos concretos:**

 El **Formulario Básico** permite especificar y buscar en los principales campos de la base de datos (variarán en función de la base de datos que estemos consultando).

 El **Formulario Avanzado** permite seleccionar y buscar en todos los campos que componen la base de datos, incluidos los campos de búsqueda del formulario básico. Es similar al básico con la diferencia del número de campos en el que se puede hacer la búsqueda. Lo encontraremos en las BD Internacionales.

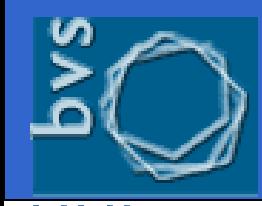

### **Formulario básico y avanzado**

 La forma de realizar búsquedas es la misma en ambos:

• Escribir el término que se desea localizar y seleccionar el campo de búsqueda.

• Para combinar más de una palabra en la misma línea, es necesario escribir el **operador booleano** concreto entre ellas.

• Utilizar las líneas **2** y **3** para introducir un segundo o tercer término de búsqueda en el mismo o en distintos campos. En este caso se debe seleccionar un operador de relación: **and**, **or** o **and not.**

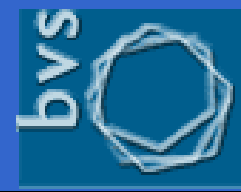

#### **Formulario básico**

### biblioteca<br>virtual en salud

 $\mathbf{p}$ 

 $\mathbf{\Omega}$ 

ú

ú

 $\boldsymbol{\mathcal{D}}$ 

 $\mathcal{L}$ 

 $\mathbf{\sigma}$ 

 $\overline{\mathbf{C}}$ 

 $\mathbf{D}$ 

 $\blacksquare$ 

 $\mathbf U$ 

 $\bf \Phi$ 

**a SA** 

 $\mathbf{\Omega}$  $\boldsymbol{\Omega}$ 

<u>त</u>

**d** 

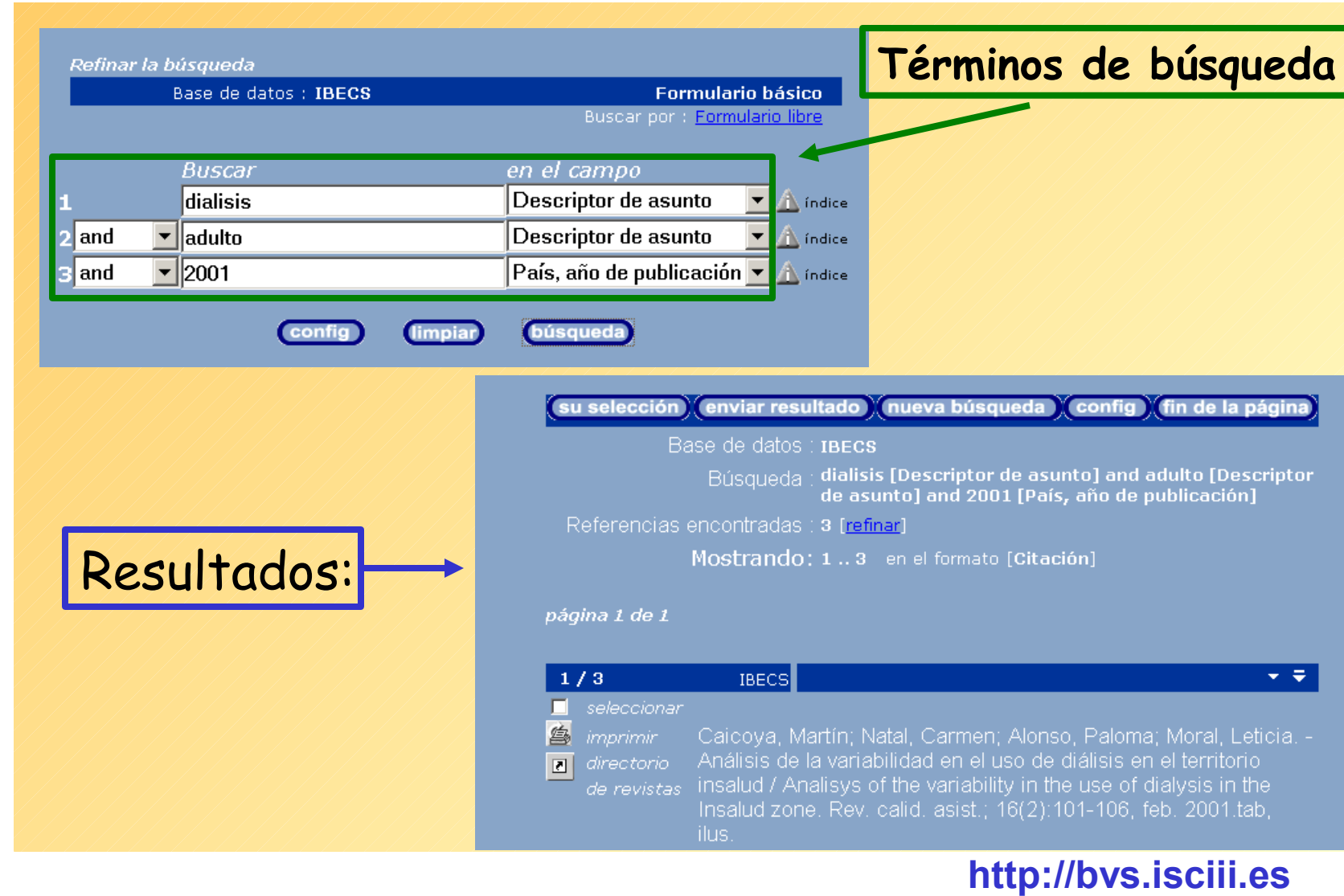

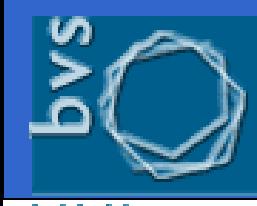

### **Cómo mejorar las búsquedas**

- Utilizar un único espacio de separación entre las palabras.
- $\checkmark$  No escribir partículas de enlace (palabras vacías): preposiciones, artículos, etc. en el formulario libre.
- ◆ No tener en cuenta mayúsculas ni acentos.
- Utilizar el símbolo de truncamiento \$ para buscar palabras con la misma raíz. Ej.: enfermer\$ recuperará enfermería, enfermera, enfermero, etc.
- Refinar la búsqueda con la utilización de los Descriptores en Ciencias de la salud (DeCS)

#### **<u><b><u>Operadores booleanos</u>**</u>

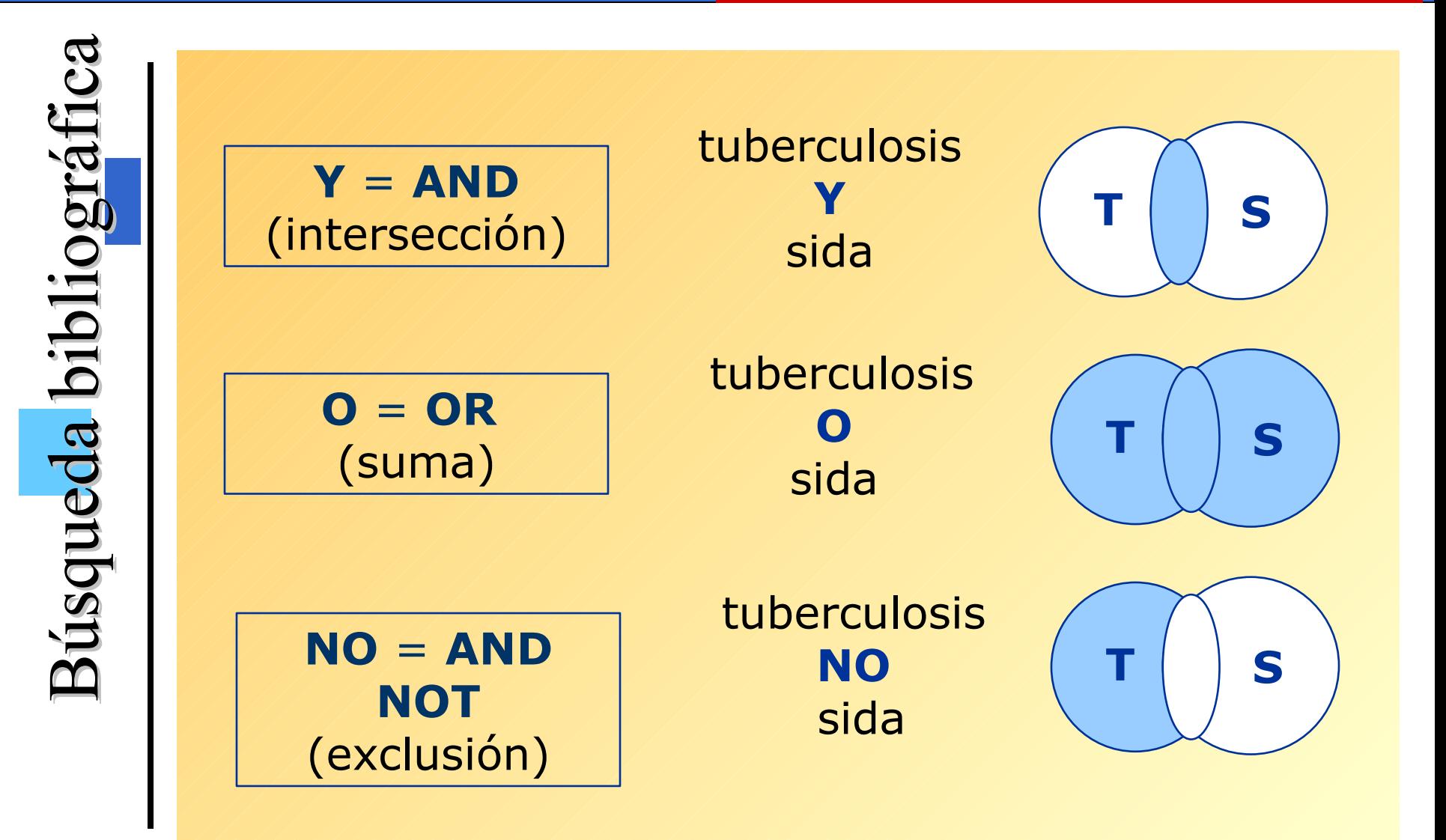

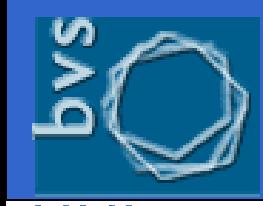

 Para realizar una consulta bibliográfica **más eficaz** se recomienda la utilización del **índice** disponible para algunos de los campos de la base de datos.

 Los índices permiten conocer el contenido de cada campo y la forma exacta en que los términos han sido registrados en la base de datos.

 Existen índices de los principales campos de búsqueda, tales como autor, título, materia, revista o año de publicación.

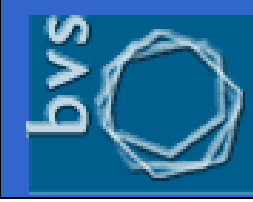

an salud

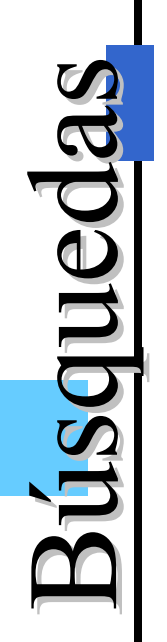

Seleccionar en la línea correspondiente el campo de búsqueda y hacer clic sobre  $\triangle$  indice para abrir la página de acceso al índice seleccionado.

 $\checkmark$  Introducir la palabra o raíz de la palabra que se quiere consultar y pulsar el botón

 A partir del índice alfabético mostrado seleccionar el término deseado. Se puede seleccionar con el ratón más de un término, pulsando a la vez la tecla *Mayúsculas* si éstos aparecen seguidos o *Control* si no son consecutivos.

Para ejecutar la búsqueda, pulsar el botón

Para añadir este término a nuestra consulta y combinarlo con algún otro, utilizar el botón

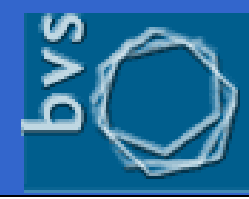

biblioteca virtual en salud

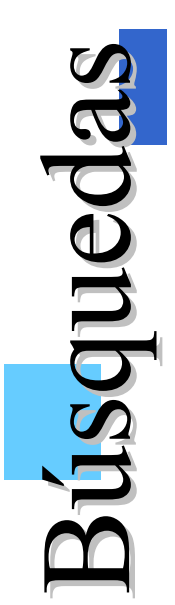

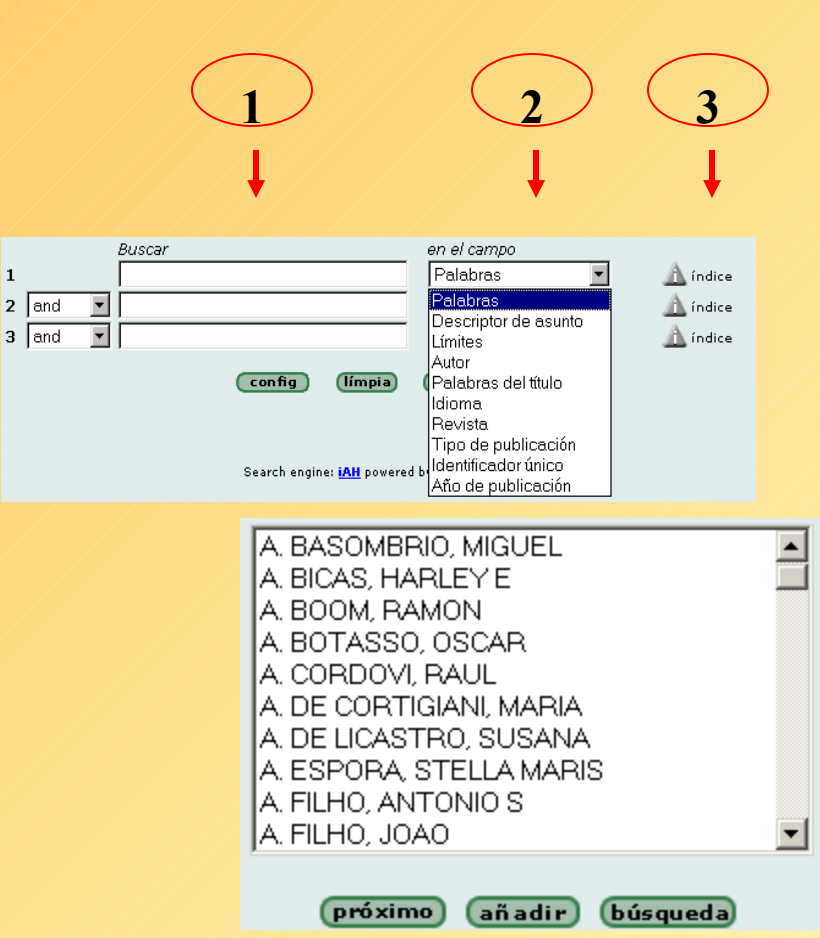

1 No escriba nada en las líneas en blanco

2 Seleccione un campo de búsqueda

**3** Haga clic en el botón del índice

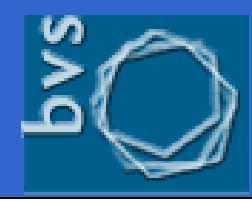

#### biblioteca virtual en salud

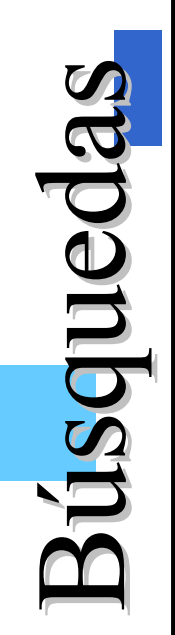

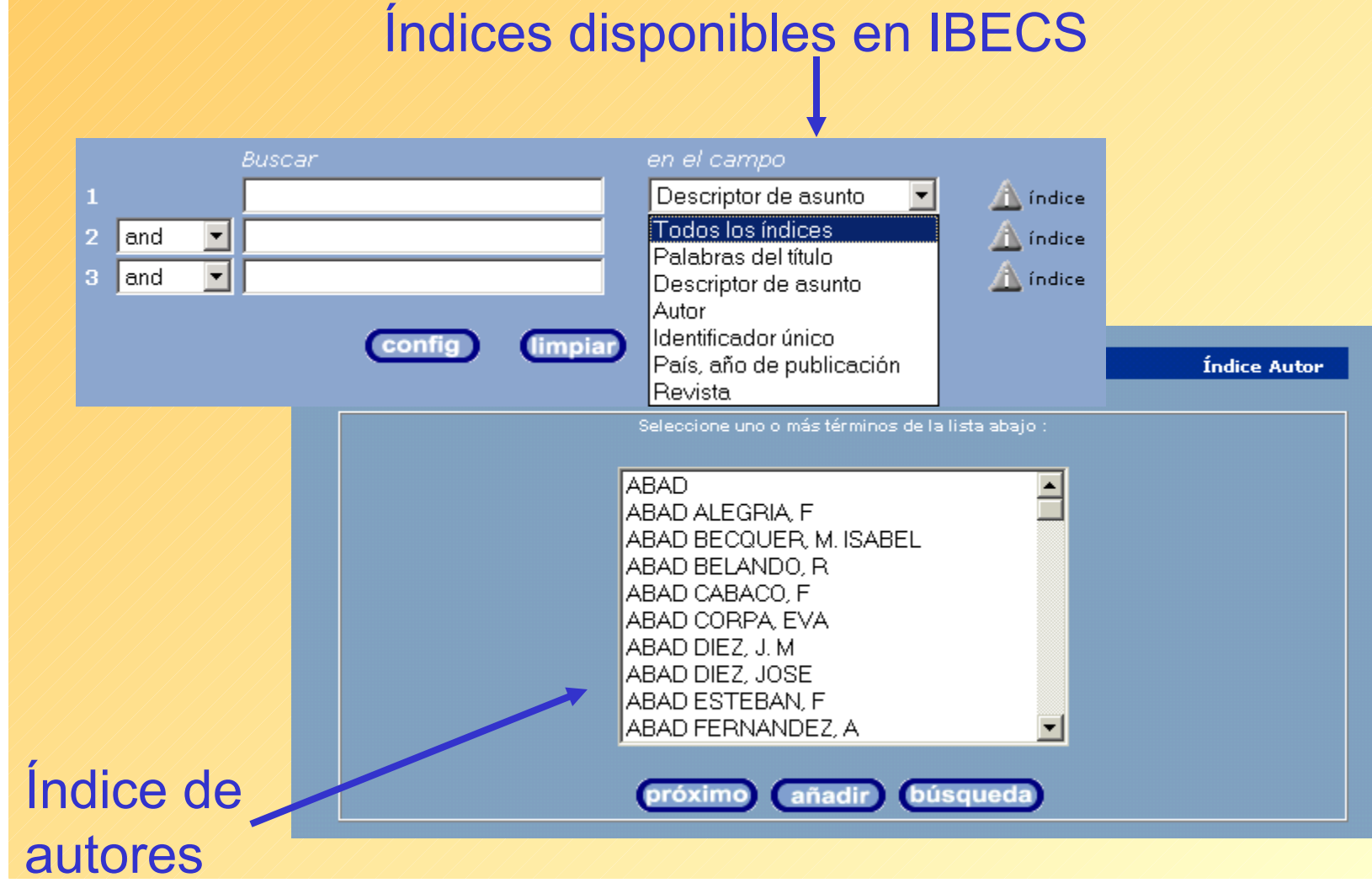

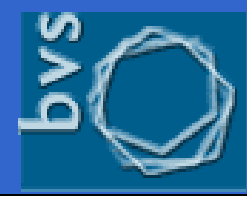

#### **Resultados de la búsqueda**

biblioteca virtual en salud

Resultados Resultados

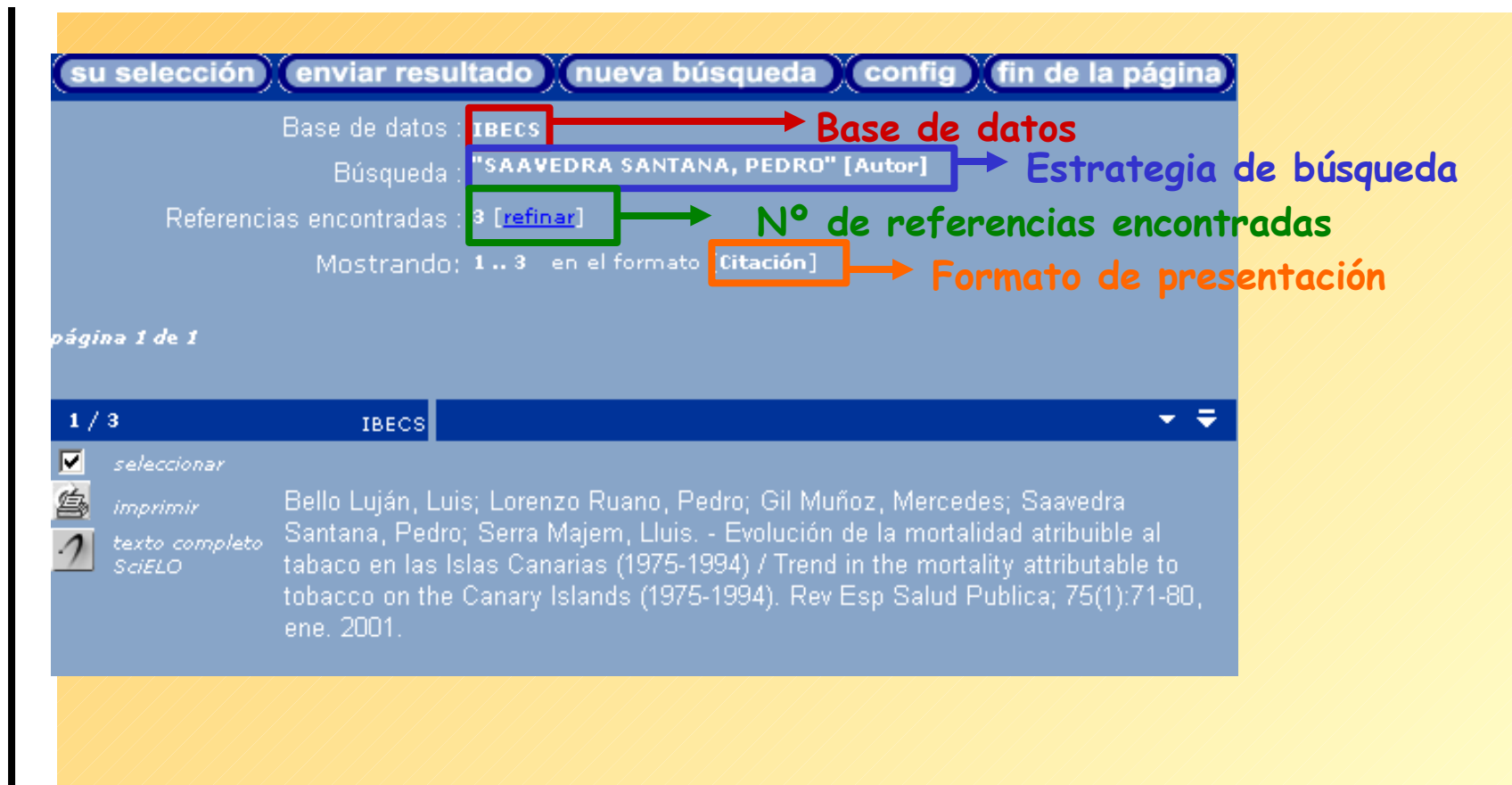

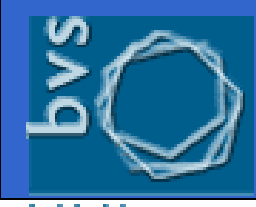

biblioteca virtual en salud

#### **Resultados de la búsqueda**

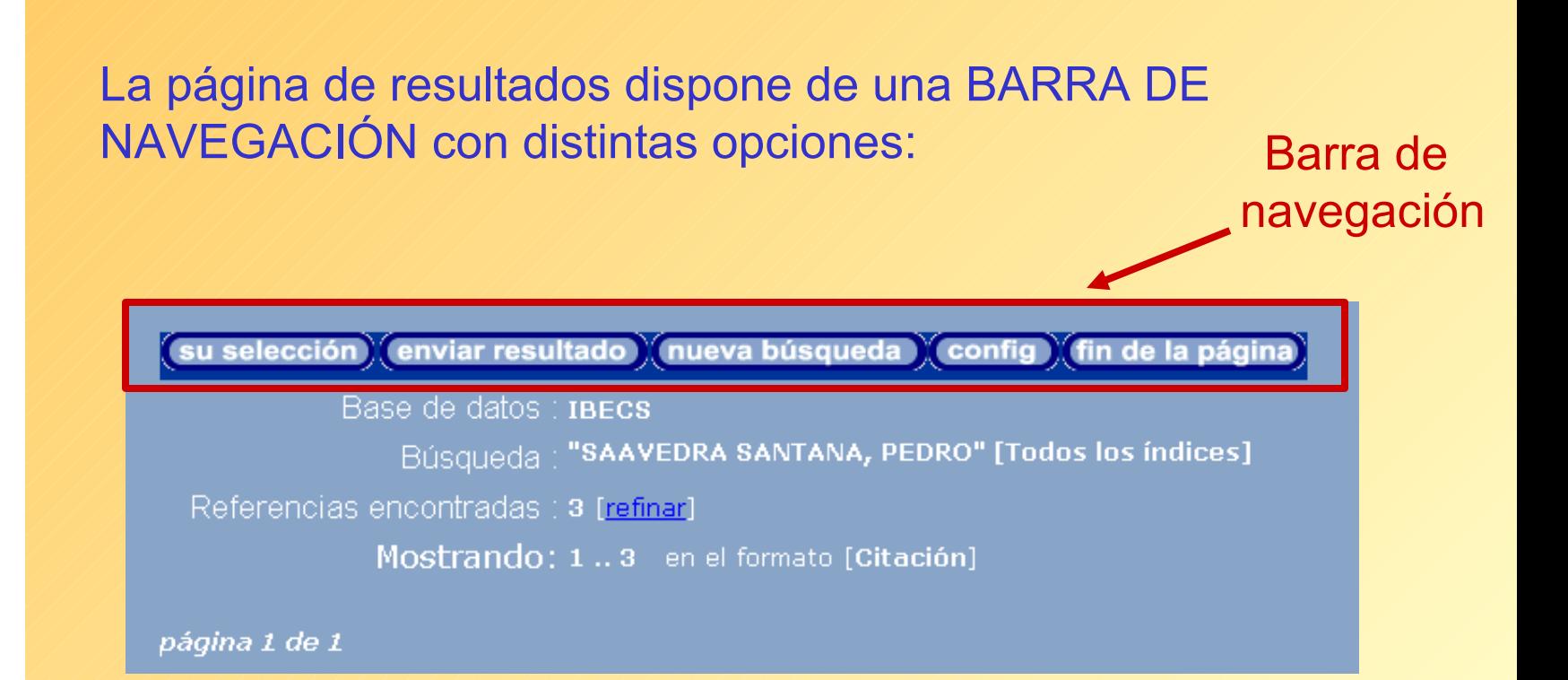

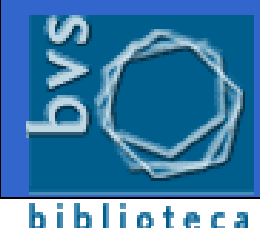

virtual en salud

#### **Resultados de la búsqueda**

su selección enviar resultado (nueva búsqueda ) config (fin de la págin

Permite obtener un listado con las referencias que fueron seleccionadas previamente del total de registros obtenidos. La selección se hace marcando las casillas que aparecen junto a cada registro.

**IBECS** 

**IBECS** 

#### $1/747$ seleccionar

imprimir texto completo

SciELO

López Timoneda, F; Ramírez Armengol, J. A. - ¿Quién debe responsabilizarse de la realización de las técnicas de sedación en endoscopia digestiva? / Who should be responsible for sedation techniques in digestive endoscopy?. Reviesplenferm dig; 97(1):1-6, ene. 2005.

#### $2/747$

#### seleccionar

a. imprimir SciELO

Alcántara Torres, M; Rodríguez Merlo, R; Repiso Ortega, A; Lucas Veguillas, A. de; Valle Muñoz, J; Sánchez Simón, R; Martínez Potenciano, J. L. - Aneuploidía del ADN en adenomas colónicos. Papel en la secuencia adenoma-carcinoma / DNA aneuploidy in colorectal adenomas. Role in the adenomacarcinoma Sequence. Reviesplenferm dig; 97(1):7-15, ene. 2005.tab, graf.

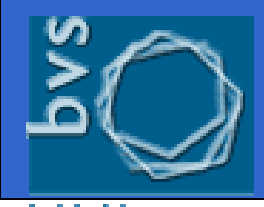

biblioteca

#### **Resultados de la búsqueda**

 $\mathbf{\underline{\mathsf{K}}}$  $\mathbf U$  $\boldsymbol{\mathcal{D}}$  $\mathbf{D}$  $\overline{\phantom{0}}$  $\overline{\phantom{a}}$  $\boldsymbol{\mathcal{D}}$ d<br>O o**SA** R $\bf \Phi$  $\mathcal{L}$  $\blacksquare$ l $\overline{\phantom{0}}$  $\boldsymbol{\mathcal{A}}$ **d** o $\boldsymbol{\Omega}$ 

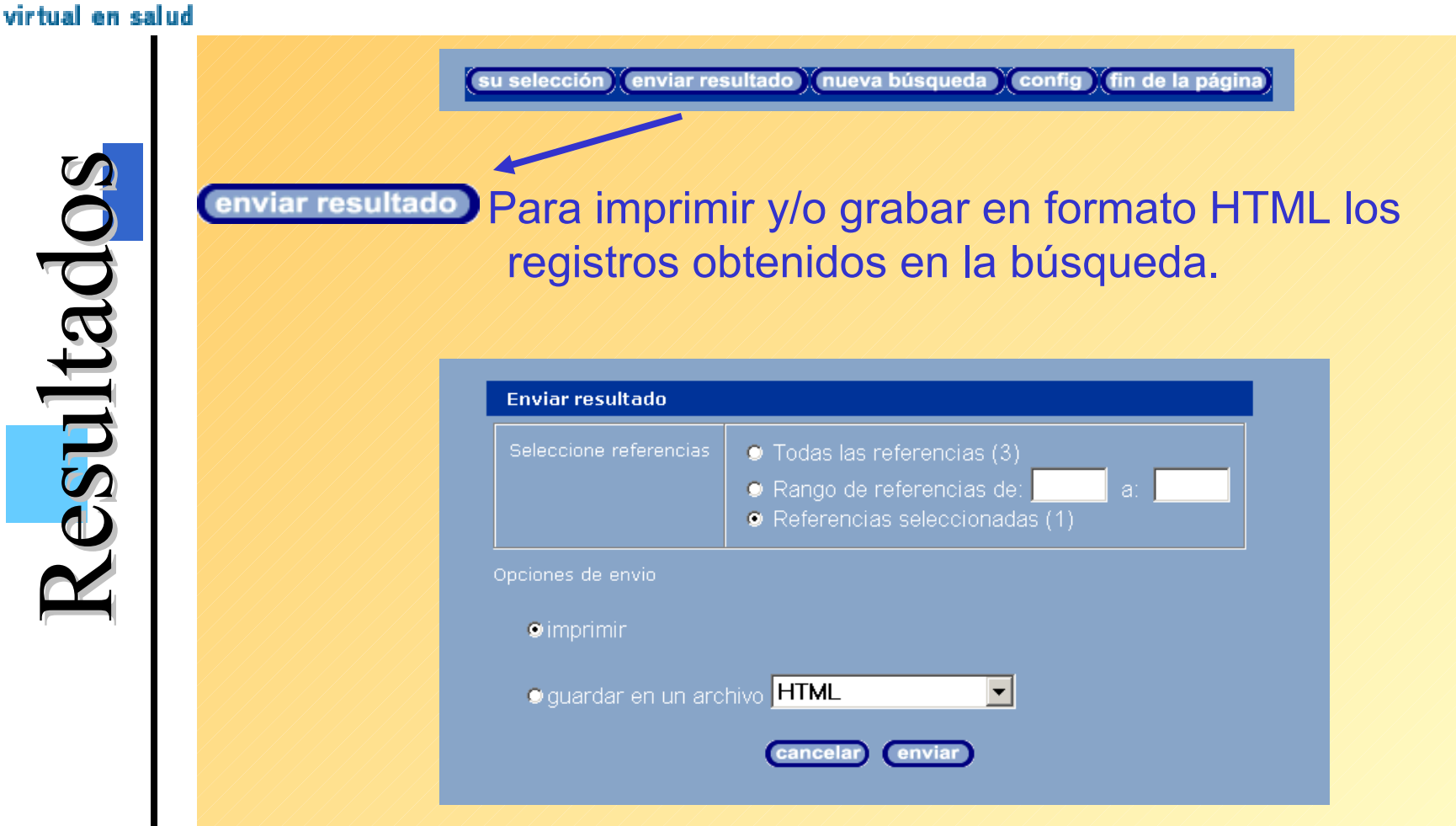

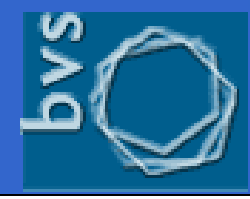

#### **Resultados de la búsqueda**

virtual en salud

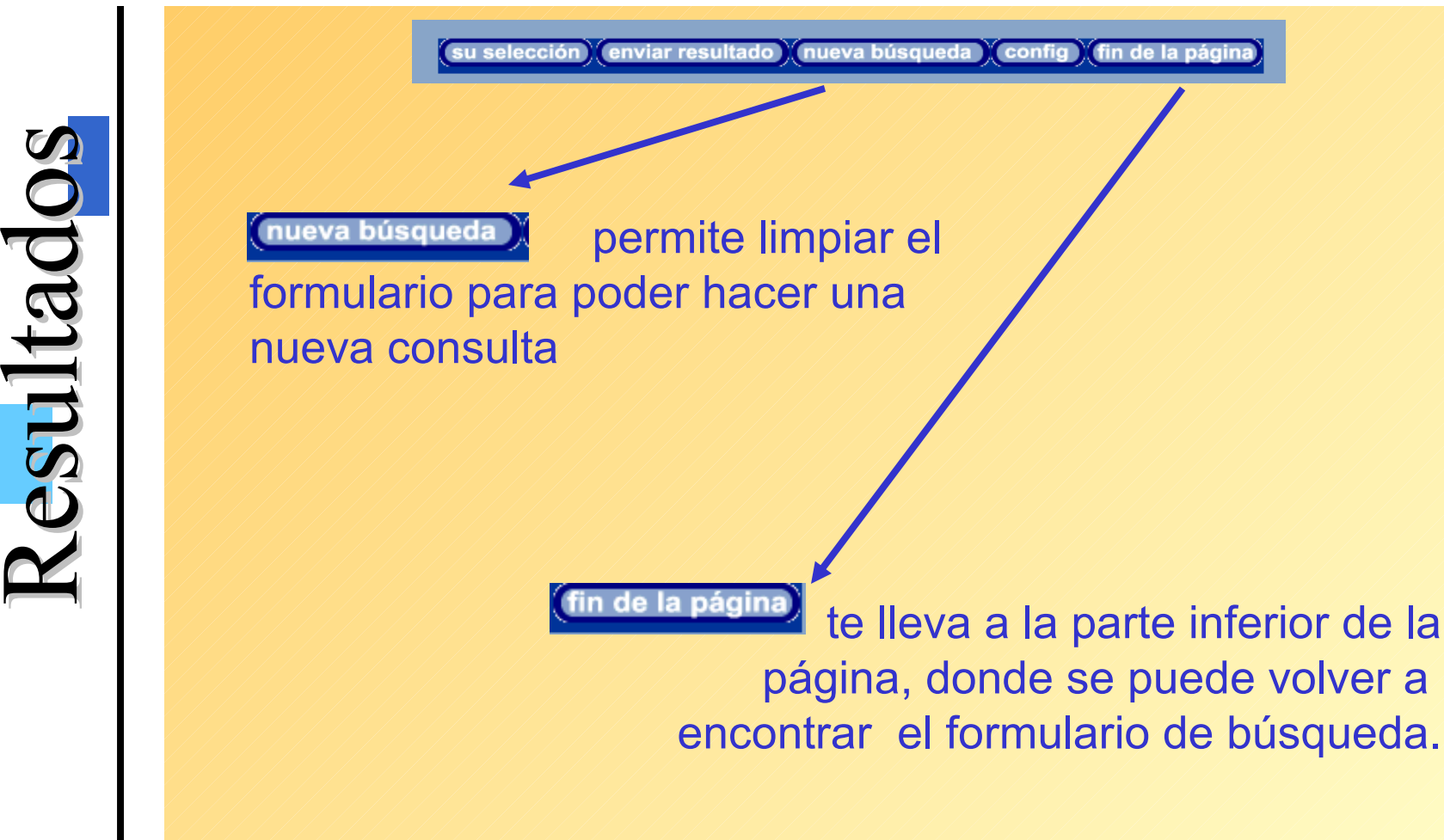

![](_page_35_Picture_0.jpeg)

#### **Presentación de los registros**

biblioteca virtual en salud

 $\mathbf{\underline{\mathsf{K}}}$ 

R

 $\mathbf U$ 

 $\bf \Phi$ 

 $\boldsymbol{\mathcal{D}}$ 

 $\mathcal{L}$ 

 $\mathbf{D}$  $\overline{\phantom{0}}$  $\overline{\phantom{a}}$  $\boldsymbol{\mathcal{D}}$ 

 $\blacksquare$ l $\overline{\phantom{0}}$  $\boldsymbol{\mathcal{A}}$ 

d<br>O

**d** 

o

o

**SA** 

 $\boldsymbol{\Omega}$ 

![](_page_35_Picture_3.jpeg)

![](_page_36_Picture_0.jpeg)

#### **Presentación de los registros**

**http://bvs.isciii.es**

Existen cinco formatos de presentación:

•**Largo**: incluye los datos de la referencia bibliográfica y el resumen siempre que éste se encuentre disponible.

•**Detallado**: añade los descriptores de materia a los datos ya aportados en el formato largo.

•**Título**: muestra sólo el título del documento.

•**Citación**: es el formato de cita bibliográfica.

•**Vancouver:** IBECS ha desarrollado un nuevo formato que devuelve la cita bibliográfica conforme a estas normas de presentación de trabajos científicos muy usadas en el ámbito biomédico.

![](_page_37_Picture_0.jpeg)

virtual en salud

 $6/747$ 

seleccio

imprimi

texto c<br>SciELO

#### **Presentación de los registros**

![](_page_37_Picture_2.jpeg)

#### **Formato Largo**

![](_page_37_Picture_73.jpeg)

Localización: ES15.1 - BNCS

![](_page_38_Picture_0.jpeg)

#### biblioteca virtual en salud

### **Presentación de los registros**

#### **Formato Detallado**

![](_page_38_Picture_67.jpeg)

#### $\mathbf{I}$ orm $\boldsymbol{\mathcal{D}}$  $\blackleftrightarrow$ o**SA** Fo $\leftarrow$ m $\boldsymbol{\varpi}$  $\overline{\phantom{0}}$ o $\boldsymbol{\Omega}$

![](_page_39_Picture_0.jpeg)

#### Presentación de los registros

#### biblioteca virtual en s

![](_page_39_Figure_3.jpeg)

#### **Formato citación**

#### Formatos  $6/747$ **IBECS** |⊽ seleccionar Recomendaciones en el manejo diagnóstico y terapéutico de la enfermedad de 鸟 imprimir Crohn fistulosa perianal / Diagnostic and treatment recommendations on perianal Crohn's disease. SciELO

#### **Formato título**

![](_page_39_Picture_245.jpeg)

#### **[h](http://bvs.isciii.es/) t t p : // [b](http://bvs.isciii.es/) v s . i s c i i i . e s**

**r**

![](_page_40_Picture_0.jpeg)

biblioteca virtual en salud

**Conexiones Externas** Conexiones Externas

# Conexión con otras fuentes de información.

**Valores añadidos** 

![](_page_40_Picture_126.jpeg)

![](_page_41_Picture_0.jpeg)

#### LILACS y base de datos de **curricula**

### biblioteca<br>virtual en salud

![](_page_41_Picture_3.jpeg)

![](_page_41_Picture_80.jpeg)

![](_page_41_Picture_81.jpeg)

![](_page_42_Picture_0.jpeg)

#### **Medline y SciELO**

### biblioteca<br>virtual en salud

Conexiones Externas

**Conexiones Externas** 

![](_page_42_Picture_46.jpeg)

![](_page_43_Picture_0.jpeg)

#### **IBECS y SciELO-España**

![](_page_43_Picture_123.jpeg)

![](_page_44_Figure_0.jpeg)

# **Muchas gracias**

# **anovillo@isciii.es**